**Award-Winning Monthly Newsletter for Orange County IBM PC Users' Group Members** 

# **July 2003 Orange County IBM PC Users' Group**

Tuesday, July 8, 6:30 p.m. at Sunny Hills Racquet Club, Fullerton - Bring a friend!

#### **JULY PROGRAM**

# **Smart Computing.**

## **Bring your friends – Smart Computing will be here!**

#### *by Marcy Gunn, Smart Computing*

Smart Computing is hitting the road this summer and is pleased announce that it will soon be visiting you at your meeting on July 8!

Come spend a fun and dynamic evening with the Smart Computing folks and you will learn everything you need to know about Smart Computing and more, including all of the Smart Computing membership benefits: the monthly issue of the magazine, all facets of the Smart Computing web site, and the Smart Computing & CPU User Group Program.

- **★ Our presentation** starts out in PowerPoint format with images and descriptions of the magazine. We will then move on to the web site and conduct live demonstrations of each feature. We will also talk about the User Group Program.
- **★** We will have special order forms available which will offer a free issue from our Learning Series (a \$5.95 value) with every order at the meeting. These issues will be available to take home at the meeting. Plus, multi-year (2- or 3 year) subscription orders made with payment at the meeting will receive a free issue from our Reference Series (a

\$9.95 value) in addition to the Learning Series issue.

**★ We will** bring a copy of Smart Computing and a guide to SmartComputing.com for everyone in attendance.

**★** We will bring door prizes.

Smart Computing is a monthly computer magazine designed to help users of all skill levels improve their PCrelated productivity and has been a respected computing resource for computer users for years. In each issue of the magazine, you will find dozens of features, columns, reviews, and tips and tricks to help you become a more effi-

#### **INSIDE...**

**Notepad • 2** Letters to the editor • 2-3 **Member information • 4 Raffle winners • 5 Komando CD review • 6 O'Reilly animal covers • 6** User group deals • 7 **Right clicking • 8 Finding lost fonts • 9 Siles talks programs • 10 Top 10 font requests • 10 Peripherals • 11 News Bites • 11 Meeting info • Back cover** 

ume 21

cient computer user. Our mission is to help users of all skill levels improve their PC-related productivity.

One of the goals at Smart Computing is to provide readers with as much information as possible, in a user-friendly format.

This is exactly what we have accomplished with the Smart Computing web site at *www.Smart Computing.com* where there is an editorial archive of more 18,000 articles! Numerous tools exist on the site that allow subscribers access to this information and more.

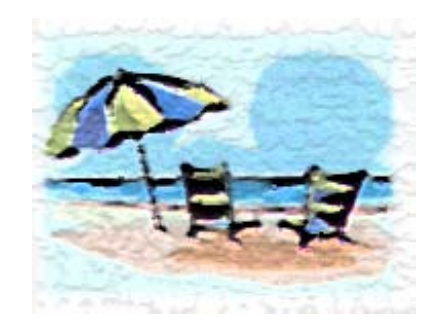

#### **SWUG: Fun in the sun and computers, too!**

*by Judy Taylour, SWUG co-chair*

It's time to register for the 10th Annual Southwest User Group Conference (SWUG) being held August 8 through August 10 at the Mission Valley Hilton in San Diego.

As usual, planned activities include workshops on Saturday and Sunday; vendor-sponsored presentations & meals; a Saturday evening Vendor Faire (bring your meeting calendar to

*(Continued to page 5)*

# **Notepad**

This is an exciting month with Marcy Gunn and other representatives from Smart Computing magazine coming to our July 8 meeting! Round up your spouse, your friends, and even a few of your enemies, and bring them to this meeting. Show Smart Computing how much you appreciate their interest in our group!

Your spam tolerance may be dwindling as daily spam emails keep mounting. But if you feel you can't take it anymore (despite your spam filter), and want to give spammers the old One-Two punch, do something productive. Go to a service such as *www.spamcop.com* and put your displeasure to work in a meaningful way.

I am pleased O'Reilly Books (with Marsee Henon's help!) gave us permission to reprint an article by O'Reilly book cover designer, Edie Freedman. (See page 8.) Edie tells about the origin of the animals on the covers of the books and some anecdotes about the way customers reacted to them.

Besides supporting our group with a 20% discount on all book purchases, O'Reilly has donated a copy of "Google Hacks" (reviewed last month) for our raffle. Please make it a point to send O'Reilly's a book order and your thanks!

> *Linda Gonse [editor@orcopug.org](mailto:editor@orcopug.org)*

Orange County IBM PC Users' Group  $2^{2}$  July 2003

## Letters

#### **Vendor's address changes**

My new email address is EFFEC-TIVE IMMEDIATELY. (I've already updated my email address on my web site, and in the latest versions of my Mac programs. PC programs should be updated soon.)

Should you, or your members, ever need help with any of my programs or have any kind of inquiries, I always want you to know how I can be reached. I personally respond to all inquiries.

As always, thank you for your support. It is appreciated more than you know.

**Ken Winograd Space-Time Associates** *http://www.winograd.com*

#### **Member recalls Intuit experience**

I had purchased Turbo Tax for 2002 before the end of 2002, as usual. When it came I tried to install it. I had apparently gotten a bad CD because it would not complete the installation on the computer that contains my prior year's tax returns. (I like to run a year to year comparision to bring to light whether I have missed anything that I should have included or included anything that I should not have.)

I wrote Intuit, not having been able to get a response on their help line to which the web site referred me. They sent me another CD. I installed this on another computer. I proceeded to do the contact and update thing, which I had done year after year. It was only after this that I learned of their writing a file on the boot track of one's computer. Remember I had made contact with them and they did not inform me of this although (they) did inform me of not being able to reinstall should my hard drive fail. I assumed, wrongly, that they would check for a repeat update request at the time of

such. At that time they did not provide me, the purchaser, with a means of removing the extra file that was on my hard disk. Considering the lack of forthrightness, who knows what this file might do.

As part of the Turbo Tax purchase, I had the option to purchase Quicken 2003 at a discount. For obvious reasons, that I didn't know what they might do with the installation of this software, (I) neither purchased that nor accepted the free copy. I am using Quicken 2001, which will have to do. I have discontinued using their web site for information. To put it another way,

*(Continued on page 3)*

Published and distributed to club members by the

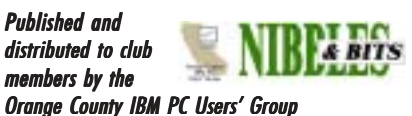

The opinions expressed herein are the writers. They are not reflective of the Orange County IBM PC Users' Group position, and are not endorsed by inclusion in this newsletter.

Submit items to the newsletter editor at: editor@orcopug.org; or Linda Gonse, 22655 Valley Vista Circle, Wildomar, CA 92595-8334

#### **Directors**

**President, Mike Lyons** *[mike@orcopug.org](mailto:mike@orcopug.org)* **Vice President,** *OPEN* **Treasurer/Membership/ SYSOP, Charlie Moore** *[charlie@orcopug.org](mailto:charlie@orcopug.org)* **Editor/Webmaster, Linda Gonse** *[linda@orcopug.org](mailto:linda@orcopug.org)* **Reviews, Terry Schiele** *[terry@orcopug.org](mailto:shgraham@earthlink.net)* **Programs, Lothar Loehr** *[lothar@orcopug.org](mailto:lothar@orcopug.org)* **Membership, Carl Westberg** *[carl@orcopug.org](mailto:carl@orcopug.org)* **APCUG Rep, Siles Bazerman** *[Siles.Bazerman@gte.net](mailto:siles.bazerman@gte.net)*

**P.O. Box 716, Brea, CA 92822-0716 (714) 990-0580 [info@orcopug.org](mailto:info@orcopug.org)**

#### **More club information and review guidelines at: www.orcopug.org**

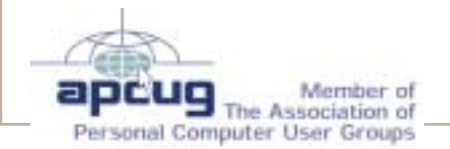

#### *Letters (Continued from page 2)*

I trust them about as far as I can throw them.

#### **Carl Westberg, ORCOPUG** *carl@orcopug.org*

#### **How to see more inside Internet Explorer window**

Quick tip. If you are using IE 6.0 and are viewing a graphical image that just doesn't fit the vertical window, press the <F11> key. It eliminates the bottom edge of the window, and compresses the upper tool bar into a single row. The icons look radically different, but they still work! Pressing <F11> again restores IE's normal appearance.

As an example of how this helps, when I browse to the newsletter portion of the ORCOPUG web page, I press  $\leq$ F11 $>$  and then click on the month I want to see. This leaves more room for the Adobe Reader plug-in to load in the IE window, and consequently a longer vertical view of the resulting page. (Hint: Close the Reader before pressing  $\leq$ F11 $>$  again. IE won't revert to its normal appearance if the Adobe Reader is filling the space.)

This may work with earlier versions of IE, but I don't have an earlier version installed on my computer. I'll see if there is a computer at work with IE 5.5 on it.

In any event it's a quick trick, and I find it quite useful. I'm surprised I haven't seen more written about it, but maybe I'm just now waking up to a "feature" that everyone has known about so long that it's not newsworthy.

#### **Ted Wirtz, ORCOPUG** *twirtz@pacbell.com*

#### **File management tool announced**

Are you and your user group members tired of searching for information you know you saved on your PCs?

Scopeware, an information

management software company, has just released Scopeware Vision 1.3, a software tool that helps PC users simplify the way they access and use the information stored on their computers and shared network drives.

Scopeware Vision's unique interface responds to simple keyword searches by displaying the results in

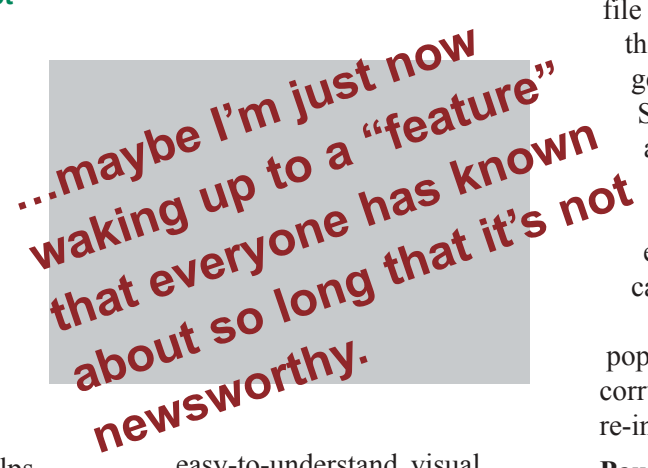

easy-to-understand, visual,  $chronological streams - V-streams.$ 

Search results include most standard file types — including digital photos, mp3s, Adobe PDFs, web pages, Outlook and Outlook Express email and Microsoft Office documents  $-$  and non-standard file types defined by the user.

Three verions of Scopeware Vision 1.3 are available at *www.scopeware .com*: Personal has desktop search and limited features, \$29.95; Professional has desktop and shared network drive searching, full features, \$79.95; A free version with adware can be downloaded.

**Beth Hespe Garfield Group Public Relations** *bhespe@garfieldgroup.com*

#### **W32.JEEFO attacks editorís computer**

Last Thursday I downloaded the latest NAV definitions and as soon as they were loaded — "BANG" up came dialog box after dialog box stating that the displayed EXE files were corrupted with the W32.JEEFO virus.

I don't know what happened. I'd been using my computer to do the

newsletter and hadn't had any problems.

So I restored several drive images I had created in mid-May and what do you know... those files were zapped too! But I had been using them so don't ask me how I was able to run my EXE files.

All I know is that if you ever see a file called SVCHOST.EXE of 36K in the ROOT of your Win/Winnt folder get rid of it. The GOOD SVCHOST.EXE file is about 8K and should only be in your SYSTEM/SYSTEM32 folder.

There was supposed to be some entry in my registry as well, but I can't see anything.

So far, no dialog boxes have popped up, but as 510 EXE files were corrupted, I am having to do a lot of re-installs.

**Paul Stephen, newsletter editor Winnipeg Personal Computer Users' Group** *pstephen@mb.sympatico.ca*

#### **Spam tracker**

Once again I have tried  $\sim$  contrary to conventional wisdom  $-$  to reply to a spammer  $-$  not to the URL given in the text, but using the Reply function. As I had found times previously, I received an error response that the URL is unknown, but (this) time the msg seems to have come from a server in Poland.

**Mervin Frank, ORCOPUG** *mfrank3@juno.com*

## *Q & A wanted*

**Need member who regularly attends meetings to record Random Access questions and answers for the newsletter. No writing experience necessary. Just jot down the questions and answers as exactly as possible, as they are given at the beginning of the meetings, and email** *before* **monthly deadlines to Linda Gonse,** *editor@orcopug.org***.**

Orange County IBM PC Users' Group 3

## Members' email

**Balazs, Frank** *[fbalazs@netzero.net](mailto:fbalazs@netzero.net)* **Bazerman, Siles** *[siles.bazerman@gte.net](mailto:siles.bazerman@gte.net)* **Boutwell, Lloyd** *[LloydB8@aol.com](mailto:LloydB8@aol.com)* **Bullis, Art** *[bullis@worldnet.att.net](mailto:bullis@worldnet.att.net)* **Brubaker, Jim** *info@1homeseller.com* **Cadish, Dan** *[dbcadish@netscape.net](mailto:dbcadish@netscape.net)* **Covington III, Gary** *garyiii@hotmail.com* **Emigh, Glenn** *[glenne@linkline.com](mailto:glenne@linkline.com)* **Francis, Joe** *[joefran1@earthlink.net](mailto:joefran1@earthlink.net)* **Frank, Mervin** *[mfrank3@juno.com](mailto:mfrank3@juno.com)* **Gonse, Linda** *e[ditor@orcopug.org](mailto:linda@orcopug.org)* **Gorham, Milton** *[m4gorham@home.com](mailto:m4gorham@home.com)* **Graham, Sharon** *[shgraham@earthlink.net](http://home.earthlink.net/~shgraham/)* **Jackson, Walter** *[wvjaxn@aol.com](mailto:wvjaxn@aol.com)* **Kambeitz, Bob** *[rkambeitz@juno.com](mailto:rkambeitz@juno.com)* **Kaump, LeRoy** *[leroy\\_kaump@hotmail.com](mailto:leroy_kaump@hotmail.com)* **Klees, Larry** *[lklees@dslextreme.com](mailto:lklees@dslextreme.com)* **Lake, Tony** *[TonyLake@juno.com](mailto:TonyLake@juno.com)* **Leese, Stan** *[stan\\_leese@surfside.net](mailto:stan_leese@surfside.net)* **Loehr, Lothar** *[lothar@orcopug.org](mailto:lothar@orcopug.org)* **Lyons, Mike** *[mike@orcopug.org](mailto:mike@orcopug.org)* **Moore, Charlie** *[charlie@orcopug.org](mailto:charlie@orcopug.org)* **Musser, Dave** *[dmusser@worldnet.att.net](mailto:dmusser@worldnet.att.net)* **Schiele, Terry** *[terry@orcopug.org](mailto:terry@orcopug.org)* **Tooley, Richard D.** *[tooley@alum.mit.edu](mailto:tooley@alum.mit.edu)* **Wann, Harold** *[WANN.HSW@worldnet.att.net](mailto:WANN.HSW@worldnet.att.net)* **Westberg, Carl** *[carl@orcopug.org](mailto:carl@orcopug.org)* **Wirtz, Ted** *[twirtz@pacbell.net](mailto:twirtz@pacbell.net)*

**To include your listing here, send info to:** *editor@orcopug.org.*

Orange County IBM PC Users' Group

### **One seat per person!**

A man lay sprawled across three entire seats in a theater. When the usher came by and noticed this, he whispered to the man, "Sorry, sir, but you're only allowed one seat."

The man groaned but didn't budge. The usher became impatient. "Sir, if you don't get up from there  $\Gamma$ m going to have to call the manager."

Again, the man just groaned, which infuriated the usher who turned and marched briskly back up the aisle in search of his manager. In a few moments, both the usher and the manager returned and stood over the man. Together the two of them tried repeat-

#### **Program notes needed**

Member (or rotating members) needed to take *brief notes* about programs presented at meetings. Requires a little writing ability. Include name of presenter, product, company represented, and high points. Email before monthly deadlines to *editor@orcopug.org.*

edly to move him, but with no success.

Finally, they summoned the police. The cop surveyed the situation briefly then asked, "All right buddy, what's your name?"

"Sam," the man moaned.

"Where did ya come from, Sam?"

With pain in his voice Sam replied... "The balcony."

*Submitted by Ted Wirtz*

#### **Membersí Renewal Dates**

**JUNE** — Dan Cadish, Don & Jane Gilbert, Terry Terrazas **JULY** — Herman Beverburg, Joe Francis, Walter Jackson, Tony Lake, **AUGUST** — Stan Leese, Sid Liptz **SEPTEMBER** — Mervin Frank, Chad Hansen, Robert Kambeitz **OCTOBER** — Siles Bazerman, Gary Covington III, Larry Klees

*Submitted by Charlie Moore*

#### **Got a new address or ISP?**

Please send your new information to Charlie Moore, Treasurer/Membership Chairman, at *charlie@orcopug.org*.

-------------

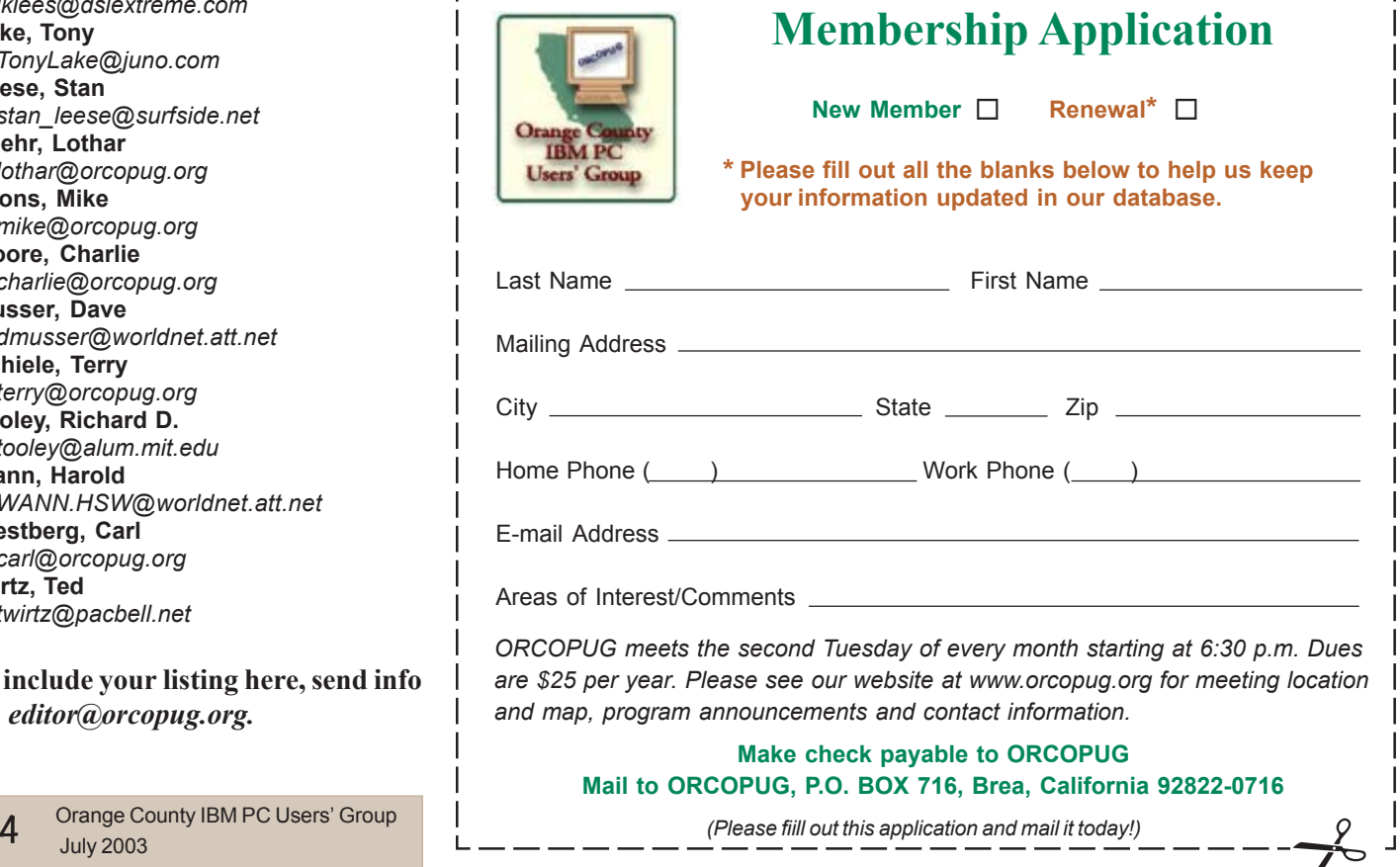

## **Winners listed for June Regional APCUG**

**Light Effects LED Display, \$90\*** Joe Gionet, Winner

**New Riders Network Intrusion Detection Book, \$45\*** Charles Burgwin, Winner

**Multi-Function External Storage Device, \$100\*** Lothar Loehr, Not Present Charlie Moore, Winner

**The Limit Software, \$30\*** Ted Wirtz, Winner

**NTI CD-Maker, \$79\*** Joe Francis, Winner

**Broderbund Movie Shop, \$69\*** Walter Jackson, Winner

**Iomega Zip SCSI Accel. Card, \$40\*** Loren Tuthill, Winner

**A/B Data Switch, \$30\*** Mervin Frank, Not Present Art Bullis, Winner

**Cookín for Holiday, \$40\*** Joe Brubaker, Not Present Dick Tooley, Not Present Harold Wann, Winner

**Windows Media Bonus Pack, \$40\***

Greg Koch, Not Present Charlie Moore, Prev. Winner Mervin Frank, Not Present Jim Curtin, Not Present Chad Hansen, Winner

**Flash MX book, \$30\*** Ted Wirtz, Winner

**Notepager ver. 2.6, \$59\*** Joe Duffner, Not Present Ted Wirtz, Prev. Winner Stan Leese, Winner

**South Bay Engineering Fan, \$40\*** Greg Koch, Not Present Larry Klees, Winner

#### **SAMS Teach Yourself Access 2002, \$30\***

Joe Holtz, Expired Jim Brubaker, Not Present Jim Curtin, Not Present Dave Musser, Winner

*\*Estimated value*

*Submitted by Charlie Moore*

# **meetings are scheduled**

*by Ed Van Meter, APCUG*

**ï The annual Region 8 meeting, September 12-13, Holiday Inn Atrium Plaza, Beaumont, Texas. All Region 8 User Groups are urged to have a representative attend this meeting. Other Regional groups are invited to attend.**

**ï The Southeast Regional User Group Conference ( SRUGC ),** September 19-21, Atlanta, GA. **This non-platform specific conference caters to everyone. For more information, visit** *www.srugc.org*

**ï The Chicago Computer Society is hosting the The Great Lakes Regional, September 20. Please see the APCUG web site for more information.**

Ed is APCUGís Region 11 representative for Southern California User Groups. Contact him at 858- 277-5098, *evmeter@LTSP.com.*

## **ORCOPUG search words are intriquing**

*by Linda Gonse*

The new list of top search words at *orcopug.org* is intriguing — just what do people go there to see? It's confusing  $-\omega$  why are they looking for these things? And, it's helpful  $-$  what can we do to make more of their searches produce results?

But, for no other reason, the list is entertaining and intriquing to browse through.

Another thing I noticed from words on the list, is that there are some articles in our newsletters that could have provided searchers with the answers they were looking for. But, although the newsletters are rich in content, they are in PDF format which

*(Continued on page 10)*

## *Fun in the Sun*...

*(Continued from page 3)*

this activity); numerous prize drawings; as well as up close and personal time with participating vendors. There will be newsletter and web page contests (sponsored by Adobe) for all user groups with members in attendance. You can sign up for the web site contest via e-mail and download the newsletter entry form to mail with your newsletters. Please check the website *www.swug conf.org* for criteria, entry deadline and how your group can enter the contests, vendor updates, workshops, etc.

*CatalogStudio.com* is also sponsoring a contest to see who can design the "best" two-page Digital WebBook using DeskTop Author. More details about this contest when you receive your registration confirmation e-mail.

All attendees will receive a t-shirt, and a Welcome Kit stuffed with all sorts of promotional material.

Dinner and presentation is sponsored by Adobe Friday evening and newsletter and website contest winners will be announced; Sunday lunch and presentation sponsored by Microsoft.

The conference registration fee is \$40 per person, if paid by July 25. If registered and paid between July 26 and August 1, the fee is \$50; August 2 through the conference date is \$60. Your conference registration fee includes admittance to all workshops and Vendor Faire; meals and vendor presentations; Welcome Kit and tshirt. (Ed: Download a pdf registration form at *www.swugconf .org.*)

The Hilton is offering attendees a special group rate of \$99, single or double occupancy. To make your reservations, call their toll-free reservation number (800-733-2332) by July 24 and identify yourself as attending the Southwest User Group Conference.

We hope to see you there!

## Review

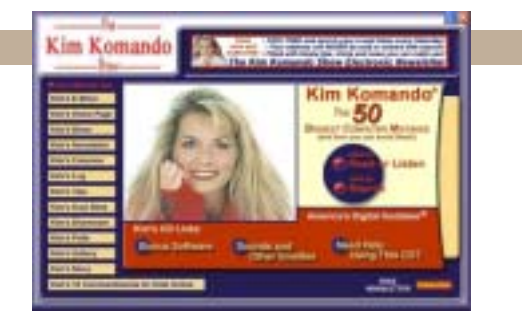

## **Member reviews "The 50 Biggest Computer Mistakes** (and how you can avoid them)" on CD

#### *by Lloyd Boutwell, ORCOPUG member*

OK Iíll admit it. I was curious to review a CD featuring Kim Komando AKA the "digital goddess." I was not familiar with her work so this was certainly a good opportunity to change that. Besides how many nice looking techies are there?

The CD requires about 5 MB hard drive space (I only noted approximately 3 MB on my hard drive); Windows 95 or higher; 64 MB or RAM; and, of course, a CD-ROM drive. Internet access is recommended to get the full benefit of the CD. The CD will install Acrobat Reader 5.0 if you don't already have it on your computer. Adobe's Reader version 6 does not work as well as version 5 with this CD software.

Komando has a radio show on KLSZ 97.1 FM in Los Angeles every Saturday at 7 am. Since this is not one of my favorite times to listen to the radio, I have not heard her show. Maybe someday it will be on at a more civilized time.

The CD opens with "Welcome from your digital goddess, Kim Komando," which frankly becomes rather tiresome since you hear it twice, first when you insert the CD and second when you start the program. Yeah I know you can disable the sound on the computer but I usually forget to.

The CD book portion consists of four parts: Getting Started; Keeping It Running Smoothly; The Internet, E-Mail and Online Security; and Tricky Troubles. Each part has about 12 or more topics such as conditioning laptop batteries, using the task scheduler, considering Broadband, and burning CDs correctly. Here she mentions that CD-Rs marked for music are for home audio equipment that require these special disks and since computers don't care, the cheaper CD-Rs are a better choice as long as you keep in mind that some noname disks can be a problem. The book is unique in that you can view it, print it, and hear it (in Komando's voice of course). Also included are about 639 KB of WAV files for various computer events like program close, etc. and 64 Megs of bitmap files consisting of 4 different resolutions of 14 pictures of Kim Komando.

The CD does have bonus software both freeware and trialware as well as links to various web sites including Konando's (*http://www.komando.com/*). The freeware and trialware come in both Windows and Mac versions. It is somewhat ironic that Komando expresses her dislike of cookies even though her site uses cookies. At least the site still works with cookies disabled. I have run into some sites that refuse to work if cookies are disabled.

Bottom line – is this CD worth twenty bucks? Probably to some newbies, but since most of the topics are those that have been covered by many in the past, someone with a reasonable amount of experience can certainly get by without this CD. However, it would make an excellent gift for someone just starting out. This CD will be perfect fit for one of my uncles.

## **Origin of species: A history of OíReilly animals**

#### *by Edie Freedman*

#### Since the late 1980's, when I designed the first O'Reilly animal covers, I've been deluged with **questions from our customers about how I choose the animals.**

People have all sorts of theories about why a specific animal is chosen for a specific topic. Even the authors of the books ask questions—some authors have been upset with my choices because they think people will think they are as fat as a hippopotamus, or as silly as a blue-footed booby. I never reveal the reasons behind my choices, but I can assure all interested parties that there is always a reason. (No, I'm not going to tell you here, either.)

When I was first approached by OíReilly to propose new covers for their books, I was immersed in the VAX/VMS world of Digital Equipment Corporation. I had heard of UNIX, but I had a very hazy idea of what it was. I had never met a UNIX programmer or tried to edit a document using vi. All of the terms associated with vi, sed and awk, uucp, lex, yacc, curses, to name just a few, sounded to me like words that might come out of a popular game called "Dungeons and Dragons."

I developed a mental picture of the UNIX programmer as a "Dungeons" and Dragons" player. As I started to look for imagery for the book covers, I came across some wonderful wood engravings from the 19th century. The strange animals I found seemed to be a perfect match for all those strangesounding UNIX terms, and were esoteric enough to appeal to what I believed the UNIX programmer type to be.

#### **When I presented the first animal covers to the people at OíReilly, they were a bit taken aback.**

"But they're so ugly!" said one. "No one will want to pick these" up!" said another.

#### **Members' Only Web Page Offers and Discounts Just for Members!**

Click on the link to the Members Only page at www.orcopug.org. Then, type your user name in lower case, without spaces; your password is your member number following the letter "R".

#### *www.orcopug.org*

## **Magazine discounts just for computer user groups**

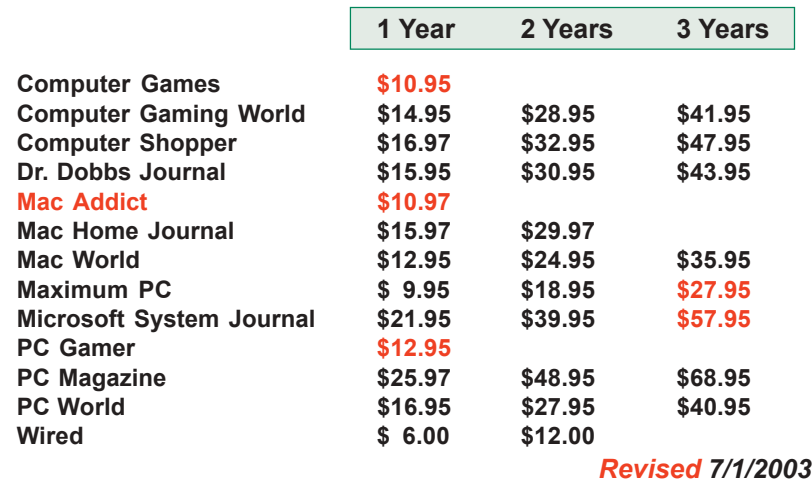

These prices are for new subscriptions and renewals. All orders must be accompanied by a check, cash or Money Order. Make payable to Herb Goodman, and mail to: **Herb Goodman, 8295 Sunlake Drive, Boca Raton, FL 33496.** Call or write: 561-488-4465, *[hgoodman@prodigy.net.](mailto:hgoodman@prodigy.net.)*

Please allow 10 to 12 weeks for your magazines to start. For renewals you must supply an address label from your present subscription to insure the correct start of your renewal.

As an extra service I will mail a renewal notice to every subscriber about 3 months prior to their expiration date.In the last few years many computer magazine subscribers have used my services for the over 300 titles I carry also at excellent prices. With almost everyone having email, they have just emailed for a price and I send them the price also via email.

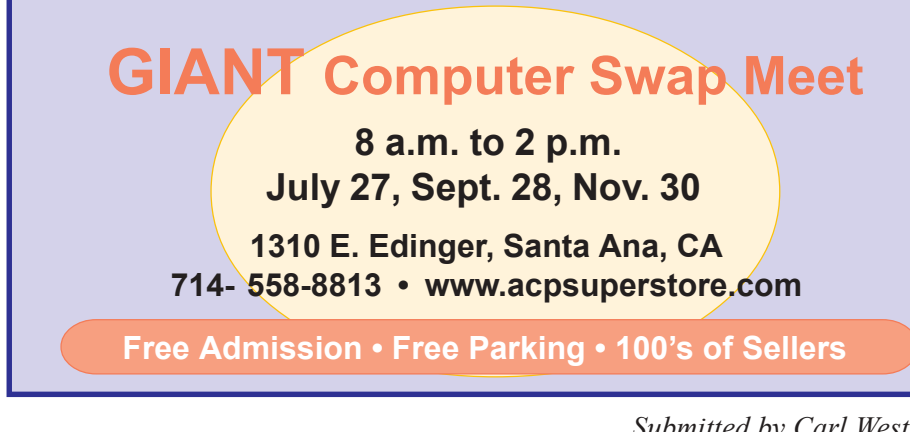

**20% OFF!!!**

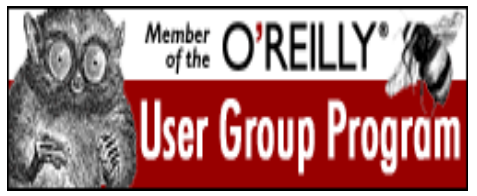

**Go to our Membersí Only page for special User Group code and OíReilly ordering information.**

## **Drive Image 7 is here!**

#### *by Gene Barlow*

PowerQuest just announced Drive Image v7 and we are announcing our new "Backing Up your Hard Drive" training CD. Both of these new products can be ordered at our great user group discounts from our secure web order form at *www.ugr.com/order*. You will need to enter the special code (on our Members' Only web page) to get these special prices. You can order Drive Image v7 for only \$35 and our "Backing Up your Hard Drive" CD for just \$15.

Drive Image v7 is a significant new release of this award winning backup utility. This powerful new version can backup or restore your hard drive entirely in the background of your Windows 2000 or Windows XP system. Backup images can be saved on local hard drives, external USB or Firewire hard drives, network drives, and many removable media drives including CD or DVD burners, ZIP or JAZ cartridge drives, and SuperDisk or Magneto-Optical drives. A full description of this new release is at *www.ugr.com/products.html.* This is one utility that you should have and use on a regular basis.

## **StuffIt 8.0**

Go to our Members' Only! page at *http://www.orcopug.org* for a special user group discount and password.

## **Right click: Try it – you may like it**

*by Les J. Kizer, pc.Les@Juno.com Greater Tampa Bay PC User Group & Mid-Hudson Computer User Group*

My friends, it was a time long ago. It was way back in the early age as computer time is told. Even some of us old folks find it hard to recall; however, you know, for the children's sake we need to remember history. It was a time before the ascent of the rodent.

In those prehistoric PC days, when we copied text from one place to another, we blocked the beginning of the copy or move by pressing Ctrl-b.

Then we would use the up and down arrow keys to go to the end of the block. Again we would press Ctrl-b to define the end of the block. Eventually someone, who is long forgotten, highlighted the area from the beginning to the end of the block and told us the text was now selected, not blocked.

Unblocking was done with Ctrl-o, which today will help you open a file. Ctrl-b now causes selected text to become bold, which in those dark days before the rodent invaded, I can't remember having bold type at all.

Then while the text was blocked, or selected, we pressed Ctrl-x for cut or Ctrl-c for copy followed by using the up and down arrow keys to point to the

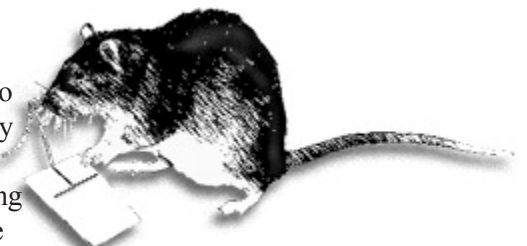

place where we wanted the text inserted. Then press Ctrl-v for paste. Ctrl-x, Ctrl-c and Ctrl-v still exist and are used by only the oldest among us.

When the rodent arrived and we plugged its tail into the PC, many advances came. The menu bar was enhanced buttons, and then the tool bar was added. Most application programs

*(Continued on page 11)*

#### **History of O'Reilly animal covers...** *(Continued from page 6)*

"They're scary!"

Tim (O'Reilly) liked the quirkiness of the animals, and thought it would help to make the books stand out from other publishers' offerings. Today, the O'Reilly animal brand is well known all over the world.

We've learned all sorts of things about the animals from our readers and authors. One author desperately wanted to have a boll weevil on his book cover, so he sent me a pile of information about boll weevils, carefully pointing out all of the reasons why the boll weevil was the perfect animal for the topic. I ended up using it for his book, Oracle Web Applications.

Once in a while, because we have limited information about some of the engravings we use, we'll make an error identifying an animal. Our readers are always eager to straighten us out. I once misread the caption for the engraving of a monkey and told the colophon editor that the monkey was a chimpanzee. We got an avalanche of mail from readers informing us that chimpanzees absolutely do not have

tails!

I also hear from readers who have phobias about certain animals, particularly spiders, snakes, and cats. The husband of one reader complained about our use of a spider on and in Webmaster in a Nutshell. Spiders terrified his wife. He went through the entire book and put white tape over the graphic on the first page of every chapter so she wouldn't have to confront the spider. Another customer sent angry email telling us he'd never go to one of the pages on our web site

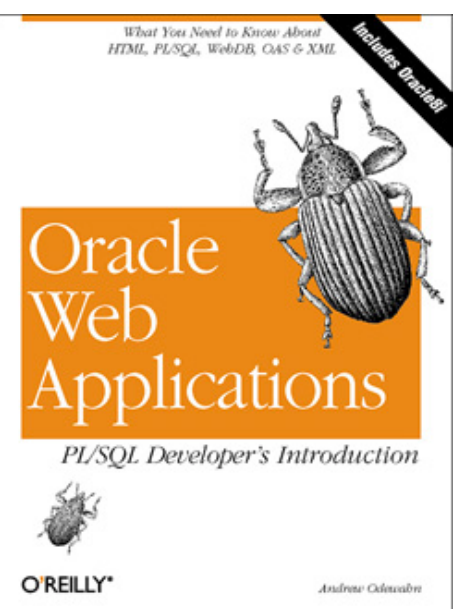

because it had a snake on it. Because it was our "How to Order" page, we changed it.

On a more somber note, working with the animal engravings has made me much more aware of what is happening to our environment. Many of the animals that appear on our covers are endangered—the tarsier from Learning the vi Editor, the lorises from sed & awk, the Victoria Crowned Pigeons from ex & yacc, and the Florida panther from Java Foundation Classes in a Nutshell, just to name a few.

At the time most of the engravings were created, in the last century, these animals were plentiful. Perhaps our use of animal images on our covers will encourage people to work harder to save the species that are still sharing the planet with us.

#### Copyright © 2003 O'Reilly & Associates, Inc.

**Used with permission from OíReilly & Associates. (Thank you, Marsee!) This article can be emailed to a friend from its web page at** *http:// www.oreillynet.com/pub/a/oreilly/ news/ediemals\_0400.html.* **For user group information see our web site,** or write *marsee@oreilly.com.* -LG

## How to...

# **Hunt for the Lost Font**

*by Mick Topping, Springfield, Missouri User Groups mtopping@mchsi.com*

Did you ever lose a font? A year or so ago I made up and printed a sheet of business cards that I was happy with. Last week, I gave away my last one. (I go through about one card a month.) When I opened the business card again (in Corel Draw-7), it complained that it could not find the font Andy Bold, and asked which font to substitute.

Let me mention that I am not much of a font person. I usually couldn't care less about which font to use. I am an engineer, more interested in the meaning of the words than in how they are drawn. Arial, Courier, and Times New Roman are about all I ever use. But for my business card, I wanted something to reflect my

casual insouciance, and

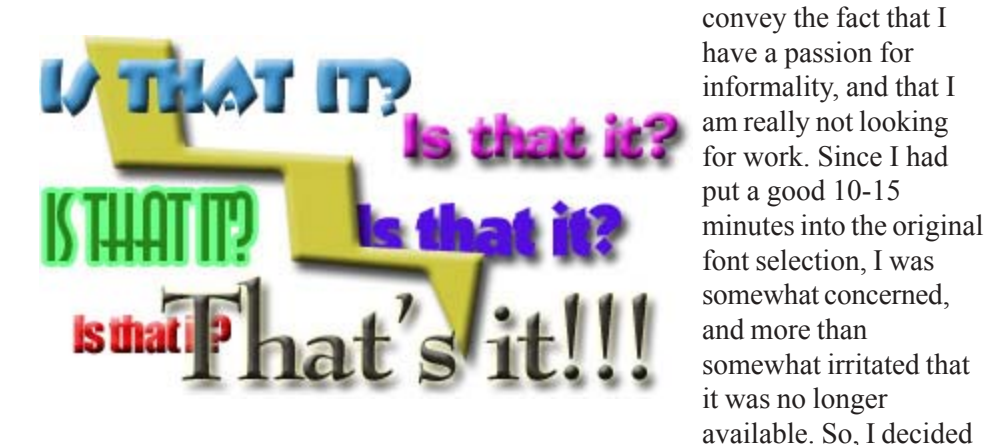

to hunt the critter down.

First, I looked for "Andy" in every font folder on three computers. (I couldn't remember which machine I had used to print the cards.) Nothing like **Andy Bold** anywhere. Then I remembered, Windows applications (for the most part) keep their fonts in the C:\Windows\Fonts folder, and most applications just reach into this folder to use a font. And applications rarely delete their fonts when they are uninstalled. So any font that was ever put on a computer is likely still there, unless major surgery has been done. This fact pointed to my laptop computer as the culprit, as I had recently done a clean-install of Windows XP, whereas the other computers had been little changed over the year. Regular experimentation had caused numerous apps to be installed on the laptop, then when the new version of Windows was installed and only those apps still needed were re-installed.

But which of those non-reinstalled applications came with the Andy Bold font? First a web-search on "lost font"— wow, I am not the only one who has lost a font. Over 300 web pages containing "lost font," none of which were very promising. Many of the links were inactive, and advertising overwhelmed others, and I was getting nowhere. Another search on "Andy Bold", only a few hits this time, and here was a "Bulkley Valley Christian" school web page, with a note that to appreciate the page you needed to have Andy Bold installed on your computer. And there was a link promising to let me download AndyB.ttf ! Unfortunately, it was another broken link. Most likely, someone had remembered that the fonts are copyrighted, and shouldn't be downloaded.

In frustration, I finally gave-up, and printed two new sheets of business cards

in Balloon... or Plump or Poster Boldoni, not sure which. Of course, the new cards were not out of the printer when I had another thought—maybe someone at Microsoft had considered this problem. Sure enough they had. It is not easy to find, but once you know where to look, *http:// www.microsoft.com/typography/fonts/ default.asp* has a search engine that will allow you to find which applications came with which fonts. A quick lookup, and there was

what I needed. **Andy Bold** is distributed with Microsoft Home Publisher, part of the never used software that had come with my laptop. A quick dig through my stack of CD-ROMs, and there it was, in the MHP\Fonts folder, an icon labeled AndyB.ttf. I drag it over to my Windows\Fonts folder, and it automatically installs, and I can now print my cards like I want them.

Unfortunately, I have a 2-year supply of them done with the other font.

Anyone want a card? Aw, come on-please take a card.

There is no restriction against any non-profit group using the article as long as it is kept in context, with proper credit given to the author. This article is brought to you by the Editorial Committee of the Association of Personal Computer User Groups (APCUG), an international organization of which this group is a member.

**Another great place to search for fonts is** *http://www.creativepro .com/eservices/fonts/4.html***, although you cannot learn which application includes the font as the article describes above.**

**You can also subscribe to the siteís newsletter and receive a free font. Also there are links to other free font sources, designers and foundries, and graphic tools and resources. -LG** 

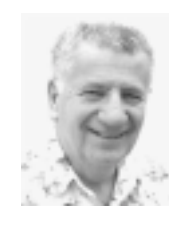

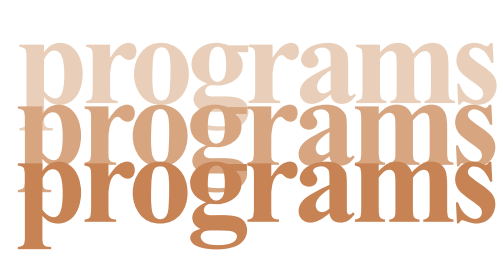

*by Siles Bazerman*

Fecording of missing release dates. It<br>
by Siles Bazerman<br>
fter seeing a demonstration by Iolo of certified for XP are now almost 100% Representative. Contact him at<br>
System Mechanic at a recent computer compliant with it fter seeing a demonstration by Iolo of System Mechanic at a recent computer club meeting, I bought a copy. It installed and functioned properly in Windows XP, especially after I downloaded the additional updates on the Iolo web site.

Do not make the mistake of thinking the retail package is always the most up-to-date version of the program you purchased. You have no way of knowing when it was packed at the manufacturer, how long it sat before being shipped to the distributer, or how long till it went to the retail outlet. You do not even know how long it sat on the retail shelf. Always check at the software company's web site for any updates, patches, fixes or additional information after installing the program.

Back to **System Mechanic**. This is a suite of maintenance programs which works in Windows, including Windows XP. I purchased the package at the club users' price, and therefor do not owe Iolo a favorable report.

After using the programs included in this package for about two weeks, I removed Norton System Works 2002 from my computer. The only thing I left on was Norton Anti-Virus (NAV). I haven't used parts of the System Works suite in years. I have never used System Doctor, finding it a memory hog and troublemaker. It has a tendency to create zero bit files repeatedly. Some systems have reported thousands of such files. I have not used CleanSweep uninstaller in Windows XP as Microsoft has done an excellent job with the built-in one. Also, the install programs of software

Orange County IBM PC Users' Group  $10^{3}$  Urange Co

certified for XP are now almost 100% compliant with it and have just about no leftovers.

System Mechanic has a small footprint, does not run in the background, except for the task scheduler. It runs those maintenance tasks you desire on your schedule, usually at boot up. I use it to remove junk and obsolete files, and to clean out invalid registry items. If it had a disk defragger it would be perfect. All the other programs have been used and have not created any problems and have helped me avoid a few.

For defragging I use **Perfect Disk by Raxco.** This has replaced Norton Speed Disk, my long time favorite. I chose this over the other five or six defraggers I tried for a number of reasons. It is the only one I found that will defrag my system files and page file at boot up before I enter Windows. I have tried Speed Disk, Microsoft's built in defragger, Diskeeper, Vopt , and a few shareware ones that I disliked so much I can't even remember their names.

**Ad-Aware by Lavasoft** has been upgraded and so has the Refupdate program which will download and install the signature files. The signature files have been updated almost weekly in the past few months. It seems that there is an intense race between Lavasoft and the other spyware blockers and the spyware creators. The worst offenders for spyware are KaZaa and Gator. Real Networks also seems to want to spy on us.

**Zone Labs** has updated both the free version of **ZoneAlarm** and the Pro version. The Pro will block third party cookies, but can be defaulted to accept those you want. System Mechanic can also be set to delete cookies, or keep

only those you desire.

**Service Pack 1 (SP1) for Windows XP** is scheduled to be released in the August-September time frame. However, we know Microsoft's recording of missing release dates. It is in beta now.

## **Representative. Contact him at [siles.bazerman@gte.net](mailto:siles.bazerman@gte.net).**

(Siles is recovering from his second knee replacement operaton this year. But, in spite of doctor's appointments, recovery time, and other commitments, his articles always arrive on schedule each month!  $-LG$ 

#### **Top 10 requested fonts are classics**

#### *by Linda Gonse*

A website devoted to fonts and font design, *www.fonts.com*, says "...some things never go out of style." The site names 10 fonts that are classic serif and sans-serif that everyone uses and asks for. "These fonts have withstood the test of time and the changing of design trends."

In alphabetical order, the top 10 requested fonts are: **Arial, Fruitger, Futura, Gill Sans, Helvetica, Lucida, Optima, Palatino, Agfa Rotis, and Univers.**

#### **Search words...** *(Continued from page 5)*

does not appear in our search results list. (For a small fee, we could add this capability to our onsite search engine.)

#### **Top ORCOPUG Search Words**

Andy Refalo, Andrew Refalo, corrupted office documents, reg key, SPEEDSURFER, tk bar, google toolbar removal, Linda Gonse, klees h, IBM vs. Dell, program, Alpha Five Version 5, backup newer, ntvidia, program, Adobe, winrunner, computer technology, new computer technology, wipedisk, games, t30, pricegrabber, Reader, acrobat, backup system, notebook store, Sutro, alpha5, mervin frank, tsadbot, Daul screen, club, micron millenia, how to make mp3s smaller, stuffit, thinkpad, quicken, abullis, a bullis, A B

## **Internet Humor**

#### **Technology for Country Folk**

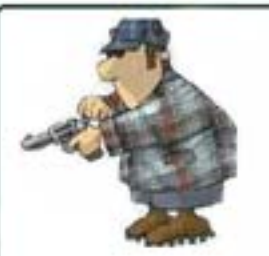

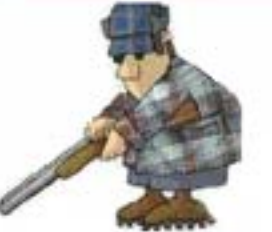

**Click** Whut ya hear when ya cock yer gun

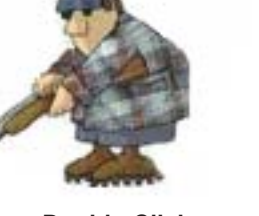

**Double-Click** Whut ya hear when ya REALLY mean bizness

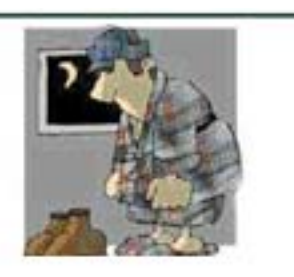

**Reboot** Whut ya have to do right before bedtime when ya have ta go ta the outhouse

*Submitted by Kay Gutmann*

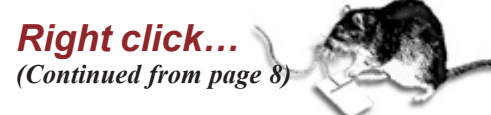

added rodent buttons for cut, copy and paste. With the index-finger pressing on the rodentís hind quarter, selecting text was easier, and highlighted also. Moving the rodent to the cut or copy button followed by a flick of the index finger gave the command to be. Then sliding the somewhat tamed rodent to the location of the insert, a quick flick and then back to the paste button for another flick of the index finger. Progress! Ease of Use! Fabulous! And rodents became famous, heralded throughout the land.

That, though, is not the end of the rodent's march to fame. For all this fame was obtained by pressing the rodent with only the left or index finger. What about pressing the rodent's other hind quarter?

Silently, with great stealth, someone slipped in something new. It was done so quietly and without a fanfare, we are not even sure when it began to happen. It is called simply: right-click, as opposed to click.

Now we can select the text we want to cut or copy. Then without an arduous effort of guiding the rodent to the menu or tool bar, we simply right-click. Voila! A menu pops up on the spot giving us likely choices upon which to flick our index finger. Move the rodent to the insert point, and right-click again. The same or a modified menu pops up for us to flick our choice. Neat, and so effortless.

Today, we can right-click almost anything  $-\text{ desktop}$ , icons, menu bars  $-\text{ or}$ anywhere, and a small menu pops up containing the choices we are most likely to flick. Such is the added triumph of the rodent and right-click.

Is there any end to what we can accomplish simply by flicking a rodent's hind  $quarter - one side or the other. Long live the rodent!$ 

There is no restriction against any non-profit group using this article as long as it is kept in context, with proper credit given to the author. This article is brought to you by the Editorial Committee of the Association of Personal Computer User Groups (APCUG), an international organization of which this group is a member.

## **NewsBites**

#### **Spammers may be spreading AVF virus**

The infection of about 500,000 computers with the AVF virus is thought to be the work of spammers. The virus installs a back door on infected machines and uses it to send out spam. *http:// news.bbc.co.uk/1/hi/technology/ 2987558.stm*

#### **Kifie-D Worm**

The Kifie-D worm spreads via email, peer-to-peer file sharing networks and instant messaging systems. After copying itself to local drives and editing the Registry, the worm displays a message warning of a critical error in an application. The worm's payload, which is launched on a Sunday, includes overwriting DOC and TXT files in Windows folders, attempting to disable anti-virus software and mailing itself out to addresses in the Outlook address book. *http://www.pcpro.co.uk/ ?http://www.pcpro.co.uk/news/ news\_story.php?id=43141*

**Source: SANS NEWSBITES, June19, 2003. For a free subscription, e-mail** *sans@sans.org* **with** *Subscribe NewsBites* **in the Subject line. Web:** *www.sans.org.*

#### Newsletter contributors

**Beth Hespe, Carl Westberg, Charlie Moore, Donald Gonse, Ed Van Meter, Edie Freeman, Gene Barlow, Herb Goodman, Judy Taylour,Kay Gutmann, Ken Winograd, Les Kizer, Linda Gonse, Lloyd Boutwell, Lothar Loehr, Marcy Gunn, Marsee Henon, Mervin Frank, Mike Topping, Paul Stephen, Siles Bazerman, Ted Wirtz.**

#### Newsletter deadline July 19

Orange County IBM PC Users' Group<br>July 2003

## **Visitors are welcome! Meetings are FREE!**

<span id="page-11-0"></span>**The Orange County IBM PC Usersí Group regular meeting is scheduled for the second Tuesday of the month at 6:30 p.m. at the Sunny Hills Racquet Club, 1900 Camino Loma, Fullerton, (714) 992-1300.** For more information, call (714) 990-0580, or go to *[www.orcopug.org](http://www.orcopug.org).*

*Directions:* From the 91 Freeway, exit at Euclid and go north. Go past Bastanchury and turn west (left) onto Rosecrans. Sunny Hills Racquet Club is located on the south (left) side of the street.

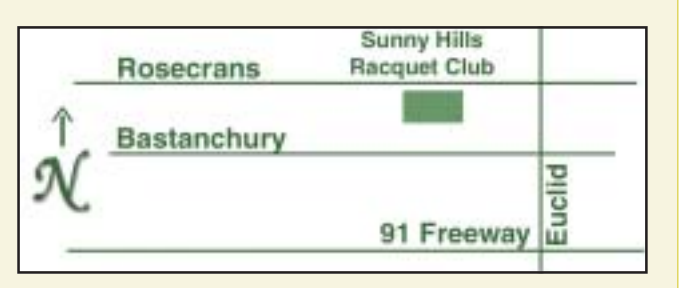

**Planning meetings** are held the third Thursday of every month at 7 p.m. at Downey Savings & Loan, one block east of Harbor at Bastanchury in Fullerton. **All members are invited to attend the planning meetings!** 

**Special offers for our user group members are on the Membersí Only web page at** *www.orcopug.org.* **(No access without member number.)** 

#### **Members' Web Pages**

**Siles Bazerman-Personal Page** *<http://home1.gte.net/reso44a/index.htm>* **Jim Brubaker-Discount Real Estate Services for Home Buyers and Sellers** *[http://www.1homeseller.com](http://basicbytes.com)* **Linda Gonse-PC Instruction, Newsletter and Web Page Design** *<http://basicbytes.com>* **Sharon Graham—Family Photos** *<http://home.earthlink.net/~shgraham/>* **David Musser-Consultant** *<http://home.att.net/~musserandcompany>*

Members, send your URL t[o editor@orcopug.org](mailto:editor@orcopug.org)

#### **Check out our award-Check out our awardwinning web site!**

### *www.orcopug.org www.orcopug.org*

**NOW** | New Pages! **New Features! Member Discounts! ARETHERE**

**Reprint Policy:** Permission is given to user groups to reprint unaltered, uncopyrighted material, with credit to the author and Nibbles & Bits.

**July 8 Yuly 8 6:30 p.m.** *See meeting map on back panel*

**Smart Computing Magazine**

*Computer users helping computer users* **Orange County IBM PC Users, Group P.O. Box 716, Brea, CA 92822-0716**

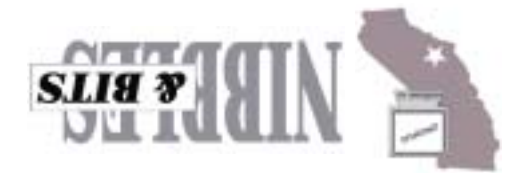